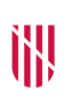

- **G** CONSELLERIA
- O EDUCACIÓ
- I I UNIVERSITAT
- **B** DIRECCIÓ GENERAL
- / PERSONAL DOCENT

# **APLICACIÓ DE GESTIÓ DE LES DISTRIBUCIONS HORÀRIES DE CENTRES CONCERTATS**

*Manual per al personal del centre*

C. del Ter, 16, 1r Polígon de Son Fuster 07009 Palma Tel. 971 17 78 36 educacioiuniversitat.caib.es

#### **Fitxa del document**

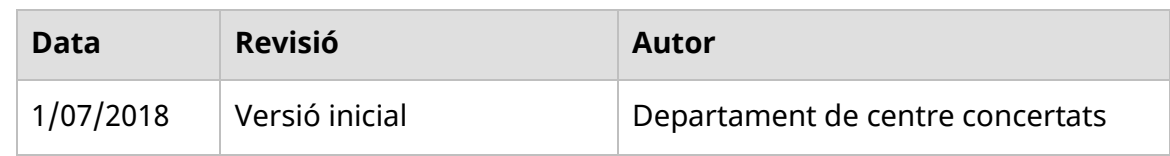

# **Control de versions**

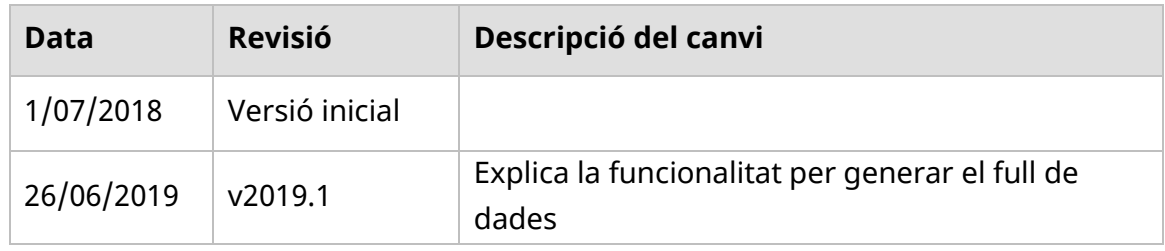

C. del Ter, 16, 1r Polígon de Son Fuster 07009 Palma Tel. 971 17 78 36 educacioiuniversitat.caib.es 2

#### **Introducció**

A l'inici de cada curs i, en tot cas, quan es produeixen canvis al professorat que afecten al seu horari, el centre ha de comunicar al Departament de Centres Concertats una nova distribució horària. Així, la distribució horària conté la relació de tots els professors subjectes al pagament delegat de nòmina, amb la distribució d'hores que imparteixen segons el nivell educatiu, dotacions de reforç (si n'és el cas) i altres activitats lectives.

La distribució horària serveix per un costat per validar que les hores imputades pel centre no superen les hores concertades en la caràtula aprovada per la Direcció General de Planificació i Centres i, per altra banda, serveix per comunicar les hores impartides de cada professor i així poder efectuar el càlcul de la seva nòmina.

D'aquesta manera el centre concertat ha de comunicar, com a mínim per a cada any acadèmic, una distribució horària en data de vigència 1 de setembre i, posteriorment, una distribució horària per a cada modificació que es produeix amb la data de vigència a partir de la qual són efectius els canvis.

Per facilitar aquesta tasca, el Departament de Centres Concertats ha desenvolupat una aplicació informàtica accessible a través del GESTIB que permet la generació automàtica de distribucions horàries a partir de l'horari introduït al GESTIB i la seva comunicació telemàtica al Departament de Centres Concertats.

A més, a partir del curs 2019-2020, des de la distribució horària es pot generar el full de dades de cada professor que modifica l'horari respecte de la distribució horària anterior.

Aquesta manual està destinat al personal de centres concertats encarregats d'introduir els horaris al GESTIB i de generar i comunicar les distribucions horàries. En els següents apartats se detallen les passes que s'han de seguir per accedir a l'aplicació, generar la distribució horària i sol·licitar la seva aprovació al Departament de Centre Concertats.

## **Accés a l'aplicació**

L'accés a l'aplicació es fa a través del menú **<Horaris>** del GESTIB i seleccionant l'opció de menú **<Gestió de distribucions horàries>** tal i com apareix a la Figura 1. Per accedir a aquest opció l'usuari ha de tenir el permís *XIB\_PERSONAL\_CENTRE,*  que es el mateix permís necessari per a introduir els horaris de grup i les activitats del professorat.

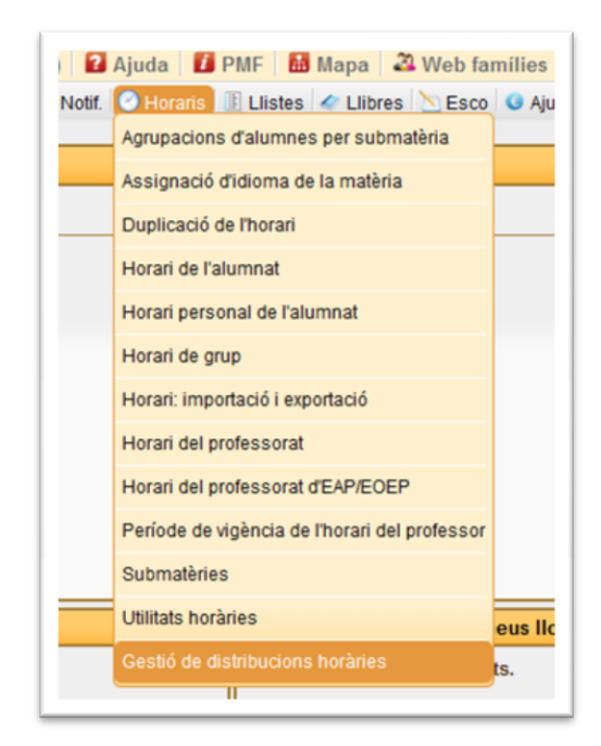

*Figura 1 - Menú Horaris del GESTIB*

Una vegada seleccionada l'opció de menú apareixerà una pantalla amb la llista de distribucions horàries generades pel curs acadèmic seleccionat, tal i com es veu a la Figura 2.

| Any:<br>2016-17<br><b>E</b>       |                         |                |                      |              | Cerca        |  |
|-----------------------------------|-------------------------|----------------|----------------------|--------------|--------------|--|
| <b>Resultats</b>                  |                         |                |                      |              |              |  |
| <b>Centre</b>                     | Data de vigència        | Data generació | <b>Estat</b>         | ▲            | $\mathbb{N}$ |  |
| CC ES LICEU (07006664) (Marratxi) | 01/03/2017              | 06/06/2018     | Anul-lada<br>Revisió | (14)<br>(14) | (2)<br>(0)   |  |
| CC ES LICEU (07006664) (Marratxi) | 01/02/2017              | 21/05/2018     |                      |              |              |  |
| CC ES LICEU (07006664) (Marratxí) | 01/01/2017              | 21/05/2018     | Anul-lada            | (14)         | (0)          |  |
| CC ES LICEU (07006664) (Marratxi) | 01/12/2016              | 21/05/2018     | Denegada             | (12)         | (0)          |  |
| CC ES LICEU (07006664) (Marratxi) | 01/11/2016              | 29/05/2018     | Autoritzada          | (12)         | (0)          |  |
| CC ES LICEU (07006664) (Marratxi) | 01/10/2016              | 29/05/2018     | Revisió              | (12)         | (1)          |  |
| CC ES LICEU (07006664) (Marratxí) | 01/09/2016 - 01/11/2016 | 06/06/2018     | Autoritzada          | (12)         | (1)          |  |

*Figura 2 - Llista de distribucions horàries generades*

#### **Llistat de distribucions horàries generades**

A la part superior d'aquesta pantalla tenim el filtre de dades. Aquest filtre permet seleccionar l'any acadèmic pel qual volem veure les distribucions horàries generades. Si per exemple seleccionam l'any acadèmic 2018-19 tan sols veurem les distribucions horàries amb data de vigència compresa dins aquest any acadèmic, és a dir de l'1 de setembre de 2018 fins al 31 d'agost de 2019.

A la part central tenim el resultat de la cerca, es a dir, el llistat de distribucions horàries generades per l'any acadèmic seleccionat. Per a cada distribució horària es mostren les següents dades:

**Centre**: és el centre pel qual s'ha generat la distribució horària. En aquest cas el centre sempre serà el mateix ja que tan sols es poden generar distribucions horàries pel centre que l'usuari té assignat.

**Data de vigència**: és la data de vigència a partir de la qual té efectes la distribució horària.

**Data de generació**: és la data en la qual s'ha generat la distribució horària. La distribució horària es pot regenerar tantes vegades com es vulgui mentre estigui en estat d'Edició.

**Estat**: és l'estat en el qual es troba la distribució horària. Pot ser algun estat dels següents:

- *Edició*: és l'estat inicial quan es genera per primera vegada la distribució horària. En aquest estat el personal del centre pot regenerar tantes vegades com vulgui la distribució horària i, si està d'acord amb el resultat, sol·licitar la seva aprovació per part del Departament de Centres Concertats.
- *Revisió*: una vegada s'ha sol·licitat l'aprovació de la distribució horària aquesta passa a l'estat de Revisió. En aquest estat el personal del centre ha d'esperar la resposta del Departament de Centres Concertats, que pot acceptar o denegar motivadament la distribució horària comunicada.
- *Autoritzada*: en cas que el Departament de Centres Concertats doni el visti-plau a la distribució horària presentada, aquesta quedarà en l'estat d'autoritzada i ja es donarà per bona.
- *Denegada*: en cas que el Departament de Centres Concertats no doni el vist-i-plau a la distribució horària presentada, aquesta quedarà en l'estat de denegada i s'enviarà un missatge amb el motiu de denegació al centre. En els següent apartats es veurà com accedir a visualitzar aquests missatges. El personal del centre, en aquest estat, haurà de fer els canvis oportuns en l'horari per arreglar els problemes comunicats i tornar a regenerar la distribució horària. Aquesta quedarà en l'estat d'edició per a que pugui esser reenviada al Departament de Centres Concertats quan es consideri oportú.
- *Anul·lada*: en cas de que per error es generi una distribució horària amb una data de vigència equivocada, aquesta es pot anul·lar, quedant en aquest estat fins que s'elimini definitivament del sistema.

**Errades** (representat per la icona (a): aquesta columna mostra les errades detectades en la distribució horària respecte de la caràtula aprovada pel centre. Al generar la distribució horària, aquesta és valida de forma automàtica amb les hores concertades que té el centre segons la caràtula aprovada. En els següents apartats s'explica com veure el detall de les errades detectades.

**Missatges** (representats per la icona ): mostra el número de missatges no llegits pel centre. Per a cada distribució horària generat es poden enviar missatges entre el centre i el Departament de Centres Concertats. Per exemple en cas de denegació de la distribució horària el Departament enviarà un missatge amb el motiu de denegació. En els següents apartats s'explica amb més detall aquesta funcionalitat.

Des de la pantalla que mostra la Figura 2, el personal del centre pot accedir a veure el detall d'una distribució horària, pitjant sobre qualsevol de les disponibles, o bé, generar una nova distribució horària, amb el botó que es troba a la part inferior dreta. La primera vegada que s'accedeix a l'aplicació no existeix cap distribució horària creada i, per tant, l'única opció possible és generar una nova distribució horària.

### **Crear una nova distribució horària**

Per crear una nova distribució horària s'ha de pitjar damunt del botó de **Nova distribució**. A les hores ens apareixerà una finestra (Figura 3) en la qual haurem d'indicar la data de vigència de la distribució horària que volem generar. En el cas que sigui la primera distribució horària de l'any acadèmic aquesta ha de ser obligatòriament la data de l'1 de setembre. També s'ha de tenir en compte que no hi poden haver dues distribucions horàries amb la mateixa data de vigència, de tal manera que si posam una data de vigència ja existent el sistema ens retornarà un error. En cas de voler regenerar una nova distribució horària per una data de vigència existent s'ha de seleccionar la corresponent distribució horària i regenerar-la des d'allà.

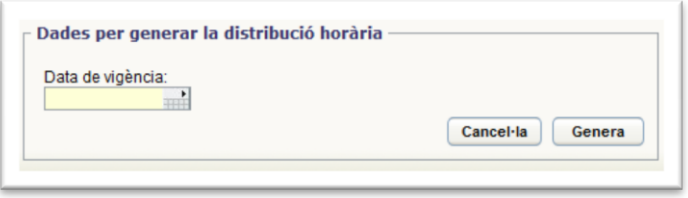

*Figura 3 - Crear nova distribució horària*

Una vegada introduïda la data de vigència si pitjam sobre el botó **Genera** s'iniciarà el procés de generació d'una nova distribució horària. Aquest procés, que dura uns segons, obté totes les dades introduïdes als horaris dels professors del centre i genera la distribució horària. A més, amb les dades de la caràtula vigent del centre, fa un conjunt de validacions que permeten detectar de forma automàtica els errors de la distribució horària. Una vegada finalitzat aquest procés s'obri una finestra on es mostra el detall de la distribució horària recentment creada, on podem veure els errors detectats i realitzar altres accions que es descriuen als següent apartats.

#### **Detall de la distribució horària**

Ja sigui per que hem creat una nova distribució horària o per que hem seleccionat una de ja existent, s'obrirà una nova finestra on podrem veure el detall de la distribució horària tal i com mostra la Figura 4.

Aquesta finestra es troba dividida en quatre zones:

*(1) Dades de la distribució horària*

Mostra les dades bàsiques de la distribució horària: centre, data de vigència, data de generació i estat en el que es troba. En cas de que la distribució horària estigui autoritzada també es mostra la data d'aprovació.

*(2) Errors detectats*

En cas d'haver detectat errors durant els procés de la validació de la distribució horària amb la caràtula vigent, aquí apareixeran el número d'errors detectats i un botó que al pitjar ens mostrarà el detall dels errors. En els següents apartats s'explicarà en detall aquesta nova finestra. En cas de que la distribució horària no s'hagi pogut validar per que no s'hagi trobat cap caràtula vigent, aquí apareixerà un error indicant aquest fet. Si es dona aquest cas convé que el centre ho comuniqui al Departament de Centres Concertats per a que es pugui corregir l'errada el més aviat possible.

C. del Ter, 16, 1r Polígon de Son Fuster 07009 Palma Tel. 971 17 78 36 educacioiuniversitat.caib.es 8

| Centre:<br>Data de vigència:<br>U. | 01/12/2016<br>Errors detectats en la distribució horària: 12 |                | CC ES LICEU (07006664) (Marratxi) | Data generació:   |           | 18/06/2018<br><b>Veure errors</b> |         | Estat Edició    |              |            |                  |              |   |
|------------------------------------|--------------------------------------------------------------|----------------|-----------------------------------|-------------------|-----------|-----------------------------------|---------|-----------------|--------------|------------|------------------|--------------|---|
| Ed. Infantil                       | Ed. Primaria                                                 | <b>ESO 1/2</b> | <b>ESO 3/4</b>                    | <b>Babdilerat</b> |           | CF. Basica                        | CF. Mig | CF. Superior    | Ed. Especial | Global     |                  |              |   |
| <b>Nom</b>                         |                                                              |                |                                   | <b>Hores</b>      | <b>AD</b> | <b>AL</b>                         | PT      | <b>Direcció</b> | Coordinació  | Orientació | Alliberat        | <b>Total</b> |   |
|                                    |                                                              |                |                                   | 16:20             | 01:30     | 02:25                             | 01:50   | 00:00           | 00:55        | 00:00      | 00:00            | 23:00        |   |
|                                    |                                                              |                |                                   | 01:15             | 00:00     | 00:00                             | 00:00   | 00:55           | 00:00        | 00:00      | 00:00            | 02:10        |   |
|                                    |                                                              |                |                                   | 00:45             | 00:00     | 00:55                             | 00:00   | 00:00           | 00:00        | 00:55      | 06:00            | 08:35        |   |
|                                    |                                                              |                |                                   | 14:45             | 00:00     | 00:00                             | 00:00   | 00:00           | 00:00        | 00:00      | 00:00            | 14:45        | Ξ |
|                                    |                                                              |                |                                   | 21:45             | 00:00     | 00:00                             | 00:00   | 00:00           | 00:00        | 00:00      | 00:00            | 21:45        |   |
|                                    |                                                              |                |                                   | 11:00             | 00:00     | 00:00                             | 00:00   | 00:00           | 00:00        | 00:00      | 00:00            | 11:00        |   |
|                                    |                                                              |                |                                   | 21:45             | 00:00     | 00:00                             | 00:00   | 00:00           | 00:00        | 00:00      | 00:00            | 21:45        |   |
|                                    |                                                              |                |                                   | 21:30             | 00:00     | 00:00                             | 00:00   | 00:00           | 00:00        | 00:00      | 00:00            | 21:30        |   |
|                                    |                                                              |                |                                   | 21:45             | 00:00     | 00:00                             | 00:00   | 00:00           | 00:00        | 00:00      | 00:00            | 21:45        |   |
|                                    |                                                              |                |                                   | 10:15             | 00:00     | 00:00                             | 00:00   | 00:00           | 00:00        | 00:00      | 00:00            | 10:15        |   |
| <b>Acumulats</b>                   |                                                              |                |                                   | <b>Hores</b>      | AD        | <b>AL</b>                         | PT      | <b>Direcció</b> | Coordinació  | Orientació | <b>Alliberat</b> | <b>Total</b> |   |
| <b>Total</b>                       |                                                              |                |                                   | 196:45            | 01:30     | 03:20                             | 01:50   | 00:55           | 00:55        | 00:55      | 06:00            | 212:10       |   |

*Figura 4 - Detall de la distribució horària*

#### *(3) Distribució horària per nivells, professors i acumulats.*

A la part central de la pantalla es mostra la informació detallada de la distribució horària que s'ha generat per a la data de vigència seleccionada. La informació està organitzada mitjançant solapes segons els diferents nivells educatius del centre. Per a cada nivell educatiu se llisten els professors que fan alguna hora associada a aquest nivell, amb la seva distribució horària acumulada segons s'ha introduït a l'horari de grup i a l'horari d'activitats del professor. Per tal d'entendre com se calculen aquestes dades, a l'Annex II d'aquest manual es pot consultar la correspondència entre les activitats introduïdes a l'horari i els conceptes que apareixen a la distribució horària.

Així mateix és important destacar que pels nivells educatius d'infantil, primària i educació especial les hores impartides es calculen en base a minuts i apareixen amb el format HH:MM (on HH són les hores i MM són els minuts). Per a la resta de nivells educatius el càlcul es fa en base a sessions.

També és important tenir en compte que la distribució horària de cada professor depèn del nivell educatiu ja que no tots els conceptes (hores, dotacions, activitats de direcció,...) apareixen per igual a tots els nivells educatius. A l'Annex III figura la relació de conceptes que es mostren a cada nivell educatiu. En el cas dels cicles formatius, a més, la distribució horària es divideix entre els professors tècnics (TEC) i els professors de secundària (SEC). En el cas d'educació especial, la distribució horària es divideix amb les etapes d'infantil i bàsica (INF/BAS), i l'etapa de transició a la vida adulta (TVA).

En el cas de que el professor sigui alliberat sindical, substitut, titular de substitució o càrrec directiu del centre, aquest fet apareixerà davall del nom del professor. Així mateix, pel cas particular dels substituts, les hores de substitució apareixeran de forma destacada a la seva distribució horària tal i com es pot veure a la Figura 5.

| Substitut | 06:00 | $00:00$ $00:00$ $00:00$ | 00:00 | 00:00 | 00:00 | 00:00 | $06:00$<br>sub: $06:00$ |  |
|-----------|-------|-------------------------|-------|-------|-------|-------|-------------------------|--|
|           |       |                         |       |       |       |       |                         |  |

*Figura 5 - Hores de substitució del professor*

Per a cada nivell educatiu, a més de la distribució horària de cada professor, es mostra a la part inferior l'acumulat de totes les hores d'aquest nivell educatiu, es a dir, el sumatori de totes les hores impartides pels professors. Aquestes hores acumulades són les que es validen posteriorment amb la caràtula.

Així mateix, per a cada centre es mostra una solapa anomenada *Global* que conté la relació de tots els professors del centre amb les hores impartides per a cada nivell educatiu i els seus acumulats, tant per professor com per centre.

*(4) Botons d'accions*

A la part inferior de la pantalla apareixen els botons que permeten efectuar accions sobre la distribució horària que tenim seleccionada. Les opcions disponibles són les següents:

**Descarrega en PDF**: permet obtenir la distribució horària completa del centre en format PDF. Si la distribució horària no està aprovada al PDF apareixerà una marca d'aigua amb la paraula esborrany.

**Missatges**: permet accedir a la pantalla on es podem visualitzar i enviar missatges relacionats amb la distribució horària. Entre parèntesis es mostren el número de missatges no llegits. A l'apartat Missatges de la distribució horària s'explica en detall aquesta funcionalitat

**Anul·la**: aquest botó apareix si la distribució horària es troba en estat d'edició. Permet anul·lar la distribució horària en cas que, per error, s'hagi creat amb una data de vigència que no toca. Una distribució horària anul·lada serà posteriorment eliminada pel Departament de Centre Concertats.

**Regenera**: aquest opció apareix si la distribució horària es troba en estat d'edició o es troba denegada. L'opció de regeneració torna a obtenir les dades de l'horari del centre, calcula de nou la distribució horària i la valida amb la caràtula. L'opció de regenerar la distribució horària s'ha d'executar sempre que s'hagin fet canvis a l'horari que afectin a una distribució horària amb la qual estam fent feina.

**Envia**: aquesta opció apareix si la distribució horària es troba en estat d'edició. Permet generar els full de dades i enviar la distribució horària al Departament de Centres Concertats per a la seva valoració. Una distribució horària enviada queda en estat de revisió i, en aquest estat, el centre ha d'esperar a que la conselleria l'autoritzi o la denegui. **Només s'han d'enviar per valorar aquelles distribucions horàries en les quals no s'han detectat errors al validar amb la caràtula**. **A més, el sistema només permet enviar distribucions horàries si l'anterior es troba autoritzada o enviada o bé es tracta de la primera distribució horària del centre.** En el cas de que la distribució horària sigui denegada a la pantalla de missatges es podrà veure el motiu de denegació.

**Tanca**: aquest botó tanca la finestra de detall de la distribució horària i retorna al llistat de distribucions horàries del centre.

#### **Errors detectats en la distribució horària**

Si en el procés de validació de la distribució horària generada es detecten errors apareixerà un missatge en la pantalla de detall de la distribució horària on s'informarà del número d'errors detectats i es mostrarà un botó que ens permetrà accedir a la finestra per a veure el detall dels errors detectats.

La Figura 6 mostra aquesta finestra. El errors es mostraran organitzats per solapes segons el nivell educatiu on s'hagin detectat. Si no hi ha errors detectats en un nivell aquest no apareixerà. Al títol de la solapa, juntament amb el nom del nivell, apareix el número d'errors detectats.

| Centre:<br>Data de vigència:<br>Errors detectats en la distribució horària: 12 | 01/10/2016 |                | CC ES LICEU (07006664) (Marratxi) | Data generació:<br>29/05/2018 | Estat: Revisió                                                            |  |  |  |  |
|--------------------------------------------------------------------------------|------------|----------------|-----------------------------------|-------------------------------|---------------------------------------------------------------------------|--|--|--|--|
| Ed. Infantil/Primària (3)                                                      |            | ESO 1/2 (1)    | Batxillerat (1)                   | CF. Bàsica (1)                | CF. Mig (1)<br>CF. Superior (1)<br>Ed. Especial (1)<br>Professors (3)     |  |  |  |  |
| <b>Conceptes validats</b>                                                      |            |                | Distribució horària               | Caràtula                      | Resultat validació                                                        |  |  |  |  |
|                                                                                | EI         | 01:30          |                                   |                               | Les hores de la distribució horària són superiors a les hores concertades |  |  |  |  |
| <b>AD</b>                                                                      | EP         | 00:00          | 01:30                             | 00:00                         |                                                                           |  |  |  |  |
|                                                                                | EI         | 03:20          |                                   |                               | Ø                                                                         |  |  |  |  |
| AL.                                                                            | EP         | 01:25          | 04:45                             | 12:00                         |                                                                           |  |  |  |  |
|                                                                                | EI         | 01:50          |                                   |                               | ര                                                                         |  |  |  |  |
| PT                                                                             | EP         | 02:45<br>00:55 |                                   | 06:00                         |                                                                           |  |  |  |  |
|                                                                                | EI         | 00:55          |                                   |                               |                                                                           |  |  |  |  |
| Direcció                                                                       | EP         | 00:55          | 01:50                             | 16:00                         |                                                                           |  |  |  |  |
|                                                                                | EI         | 00:55          |                                   |                               | Ø                                                                         |  |  |  |  |
| Coordinació                                                                    | EP         | 00:55          | 01:50                             | 12:00                         |                                                                           |  |  |  |  |
|                                                                                | EI         | 00:55          |                                   |                               |                                                                           |  |  |  |  |
| Orientació                                                                     | EP         | 01:50          | 02:45                             | 00:00                         | Les hores de la distribució horària són superiors a les hores concertades |  |  |  |  |
|                                                                                | EI         |                | 212:10                            | 196:00                        | Les hores de la distribució horària són superiors a les hores concertades |  |  |  |  |
| <b>Total</b>                                                                   | EP         | 378:40         |                                   | 392:00                        | ๏                                                                         |  |  |  |  |

*Figura 6 - Errors detectats en la distribució horària*

Per a cada nivell apareixerà una fila amb cada concepte validat, les hores imputades a la distribució horària, les hores concertades segons la caràtula vigent i el resultat de la validació. El resultat de la validació pot ser negatiu (en aquest cas apareix un missatge de text vermell amb informació de l'error detectat) o bé positiu (en aquest cas apareix una icona de color verd).

Així mateix, en el cas que s'hagin detectat errors en les distribucions horàries d'algun professor apareixerà una solapa amb la relació de professors amb errors detectats. En aquesta versió de l'aplicació tan sols s'indicaran errors en el cas que el professor faci més de 24 hores en el còmput global del centre.

Aquesta finestra tan sols té caire informatiu i ha de servir al centre per facilitar la feina d'identificar els errors detectats en la distribució horària. La única opció disponible una vegada revisat els errors és tancar la finestra amb el botó Tanca, la qual cosa retorna al detall de la distribució horària.

#### **Missatges de la distribució horària**

Si quan estam a la pantalla de detall de la distribució horària pitjam en el botó Missatges accedirem al sistema de missatgeria de la distribució horària. Aquest sistema permet la comunicació entre el centre i la conselleria de manera molt similar al funcionament de les aplicacions de missatgeria mòbils. A més, també manté un registre de les accions realitzades sobre la distribució horària, de forma que disposam d'una relació cronològica de les passes que s'han fet fins a autoritzar-la.

La Figura 7 mostra la finestra de la missatgeria on es podem veure, per ordre cronològic els missatges enviats per la conselleria, pel centre i els missatges automàtics generats pel sistema. Els missatges enviats pel centre apareixeran de color verd, els missatges enviats per la conselleria de color blanc i els missatges automàtics de color blau. Actualment el sistema emet missatges automàtics en els següents casos: al crear per primera vegada una distribució horària, al regenerarla, al sol·licitar la seva aprovació, al autoritzar-la o al denegar-la. En el cas de denegació també apareixerà un missatge amb el motiu de denegació.

Per tal d'enviar un missatge, s'ha d'escriure en l'àrea inferior i pitjar damunt la tecla <ENTER> o bé sobre el botó circular verd. El missatge apareixerà automàticament en l'àrea superior.

Per sortir del sistema de missatgeria i retornar al detall de la distribució horària s'ha de pitjar damunt del botó Tanca.

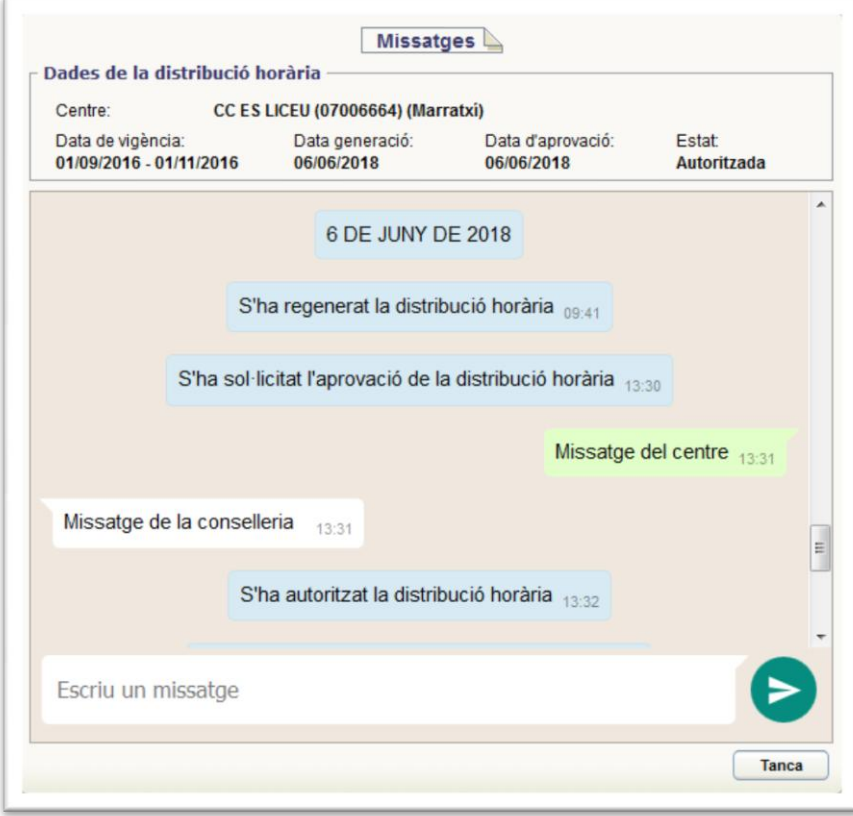

*Figura 7 - Missatges de la distribució horària*

## **Generació del full de dades**

Una vegada que hem generat la distribució horària i comprovam que valida de forma correcte amb la caràtula, podem generar els fulls de dades dels professors que varien horari. Al pitjar damunt del botó "Enviar" ens mostra la pantalla que apareix a la Figura 8.

Des d'aquesta pantalla podrem veure la llista de professors pels quals es generaran els fulls de dades, així com el tipus de variació. Si pitjam damunt de cada un d'ells podrem veure a la part de baix, la distribució horària concreta del professor, i a més, podrem emplenar el camp d'observacions.

Si detectam alguna errada en aquest pas, podem pitjar damunt del botó "Tancar" i tornarem enrere sense modificar res. Si en canvi, estam d'acord amb les dades i hem introduït les observacions oportunes podem pitjar damunt del botó "Genera full de dades i envia".

En aquest punt se'ns obrirà una finestra nova amb un PDF on apareixeran tots els fulls de dades emplenats. Hem d'imprimir-los, signar-los i enviar-los al Departament de Nòmines de Centres Concertats com sempre. A més, la

distribució horària haurà quedat en estat de "Revisió" pendent de que sigui validada pel Departament.

En cas de que vulguem tornar a imprimir el full de dades, ho podem fer des de la pròpia distribució horària mitjançant el botó "Genera full de dades".

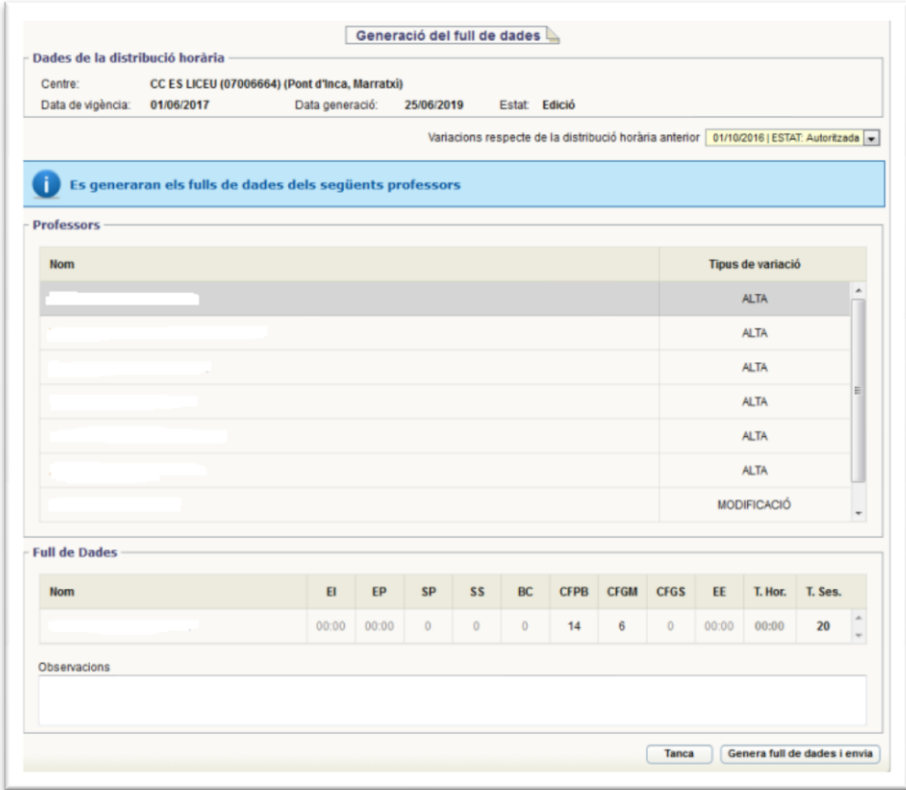

*Figura 8 – Generació de fulls de dades*

### **ANNEX I – Definició dels conceptes de la distribució horària**

**Hores**: sumatori de tots els minuts imputats a hores de classe i altres activitats generals no incloses en altres conceptes. El format de presentació és HH:MM on HH són les hores i MM els minuts.

**Sessions**: sumatori de totes les sessions imputades a hores de classe i altres activitats generals no incloses en altres conceptes. El format de presentació és el número de sessions.

**AD**: sumatori de totes les hores/sessions de reforç d'Atenció a la Diversitat.

**AL**: sumatori de totes les hores/sessions de reforç d'Audició i Llenguatge.

**PT**: sumatori de totes les hores/sessions de reforç de Pedagogia Terapèutica.

**Direcció**: sumatori de totes les hores/sessions de direcció.

**Orientació**: sumatori de totes les hores/sessions d'orientació.

**Coordinació**: sumatori de totes les hores/sessions de coordinació.

**Alliberat**: sumatori de totes les hores/sessions d'alliberat sindical tal i com consta a la caràtula aprovada vigent.

En el cas dels cicles formatius els conceptes es divideixen en SEC i TEC, en funció de que les sessions siguin de professors de secundària o tècnics respectivament.

En el cas de l'educació especial els conceptes es divideixen en funció de que el nivell sigui Educació Infantil/Bàsica o Transició a la Vida Adulta.

# **ANNEX II – Càlcul dels conceptes de la distribució horària en base als horaris de grup i d'activitats del professorat.**

La següent taula mostra com es calculen els conceptes de la distribució horària. Cada concepte s'obté de sumar les hores de classes segons nivell educatiu i dotació (si n'és el cas) amb les activitats associades.

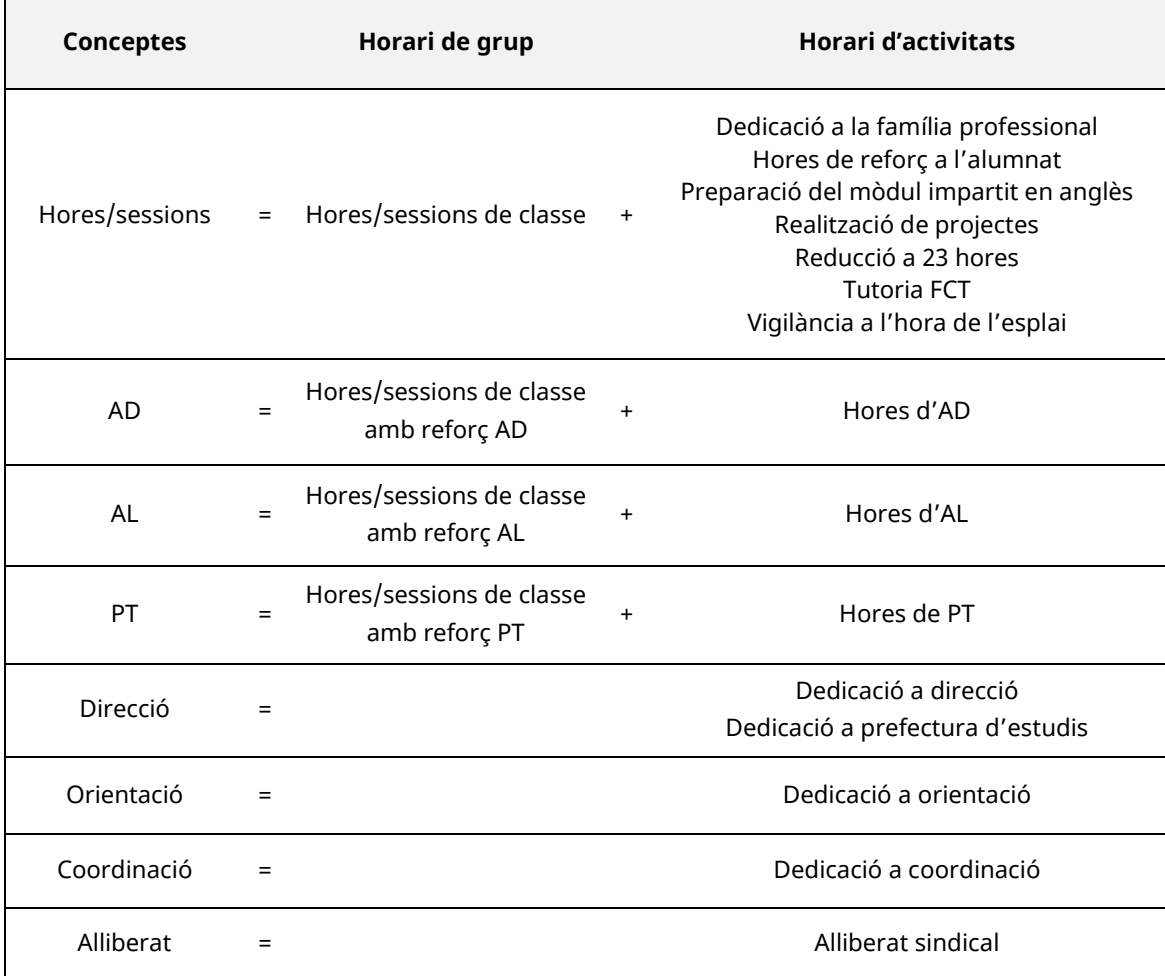

Les hores d'alliberat sindical s'obtenen a partir de la caràtula aprovada i es comparen amb les hores introduïdes com activitat 'Alliberat sindical' des de l'horari del professorat.

Qualsevol activitat assignada a un professor que no es trobi a la taula anterior no es comptabilitza a l'hora de generar la distribució horària.

#### **ANNEX III – Conceptes de la distribució horària segons nivell educatiu**

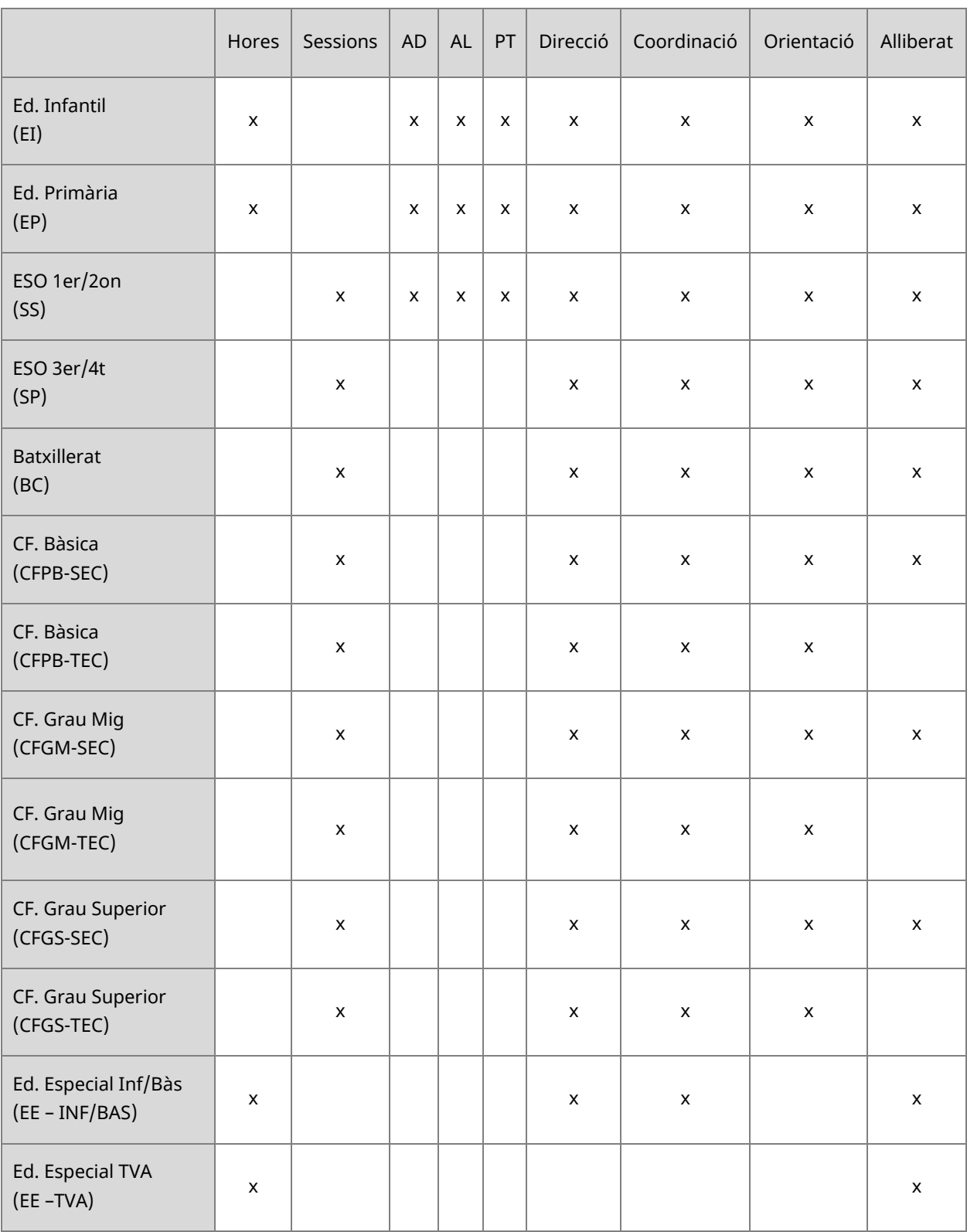